#### **SECTION FIVE: PRACTICE MANAGER USER GUIDES**

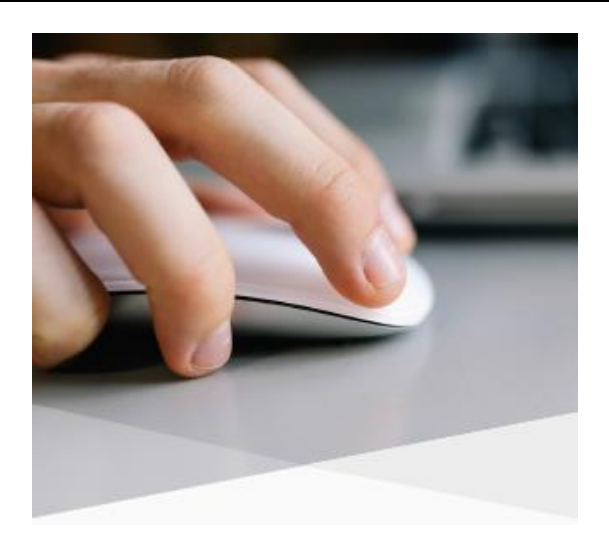

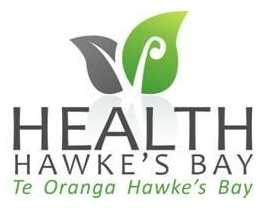

Developed by Compass Health 2014. Updated by Monique Pot Consulting Ltd for Health Hawkes Bay PHO 2014

## **Out of Office Options**

*! There are a number of options to manage patients email contacts and repeat prescriptions when staff are away*

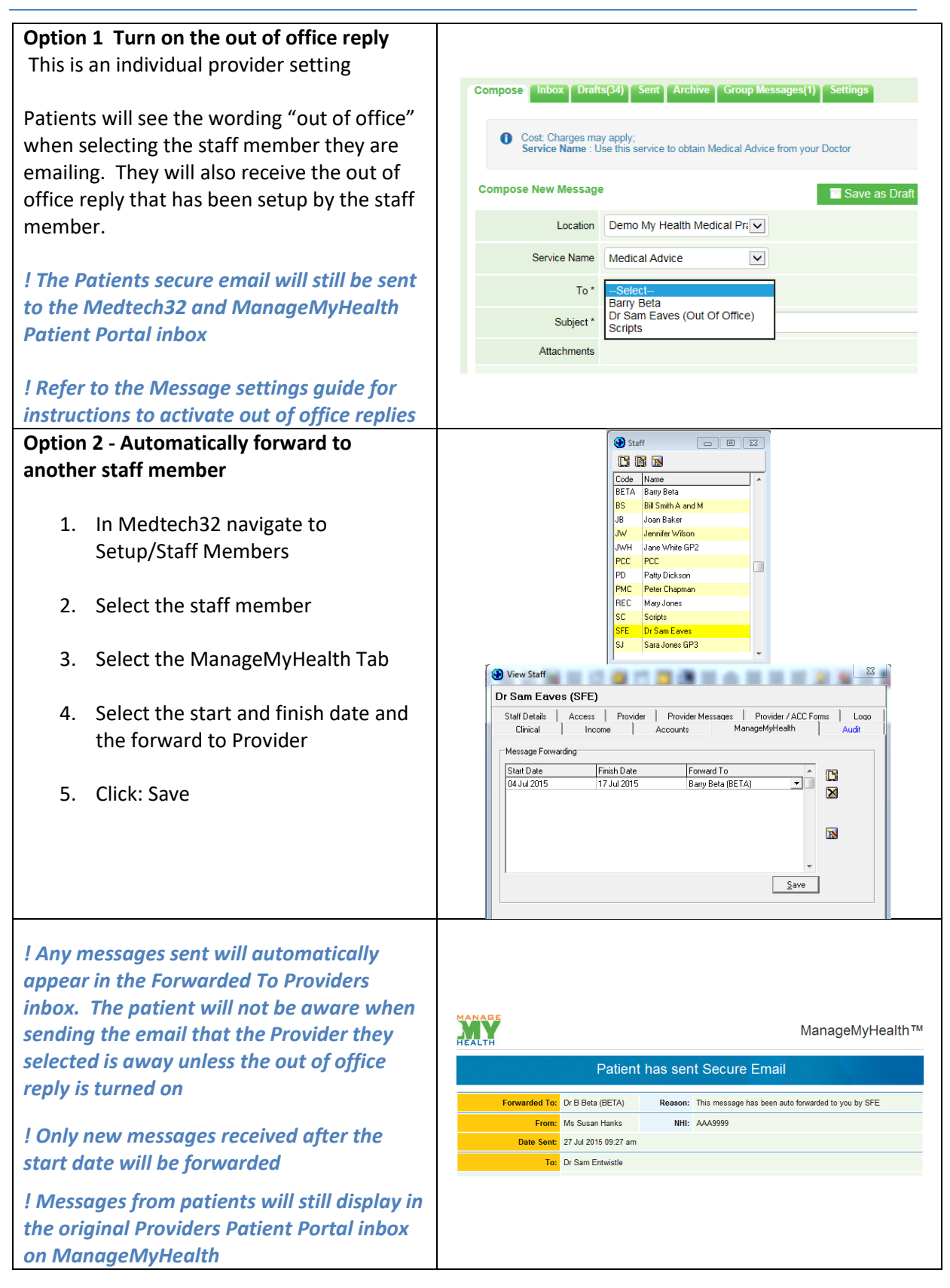

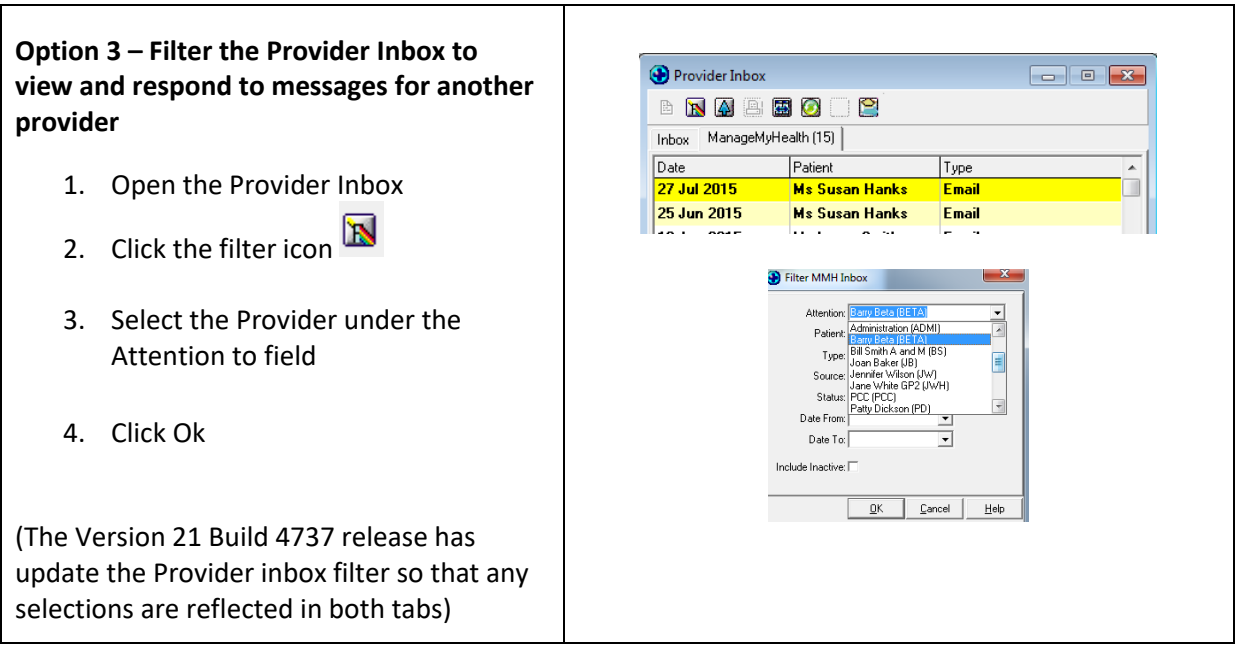

# **Checking the Log File**

The log file in Medtech32 displays the messages sent to and from the Patient Portal (and other services). This should be checked on a regular basis and is the first place to go to check if The Patient Portal is not working.

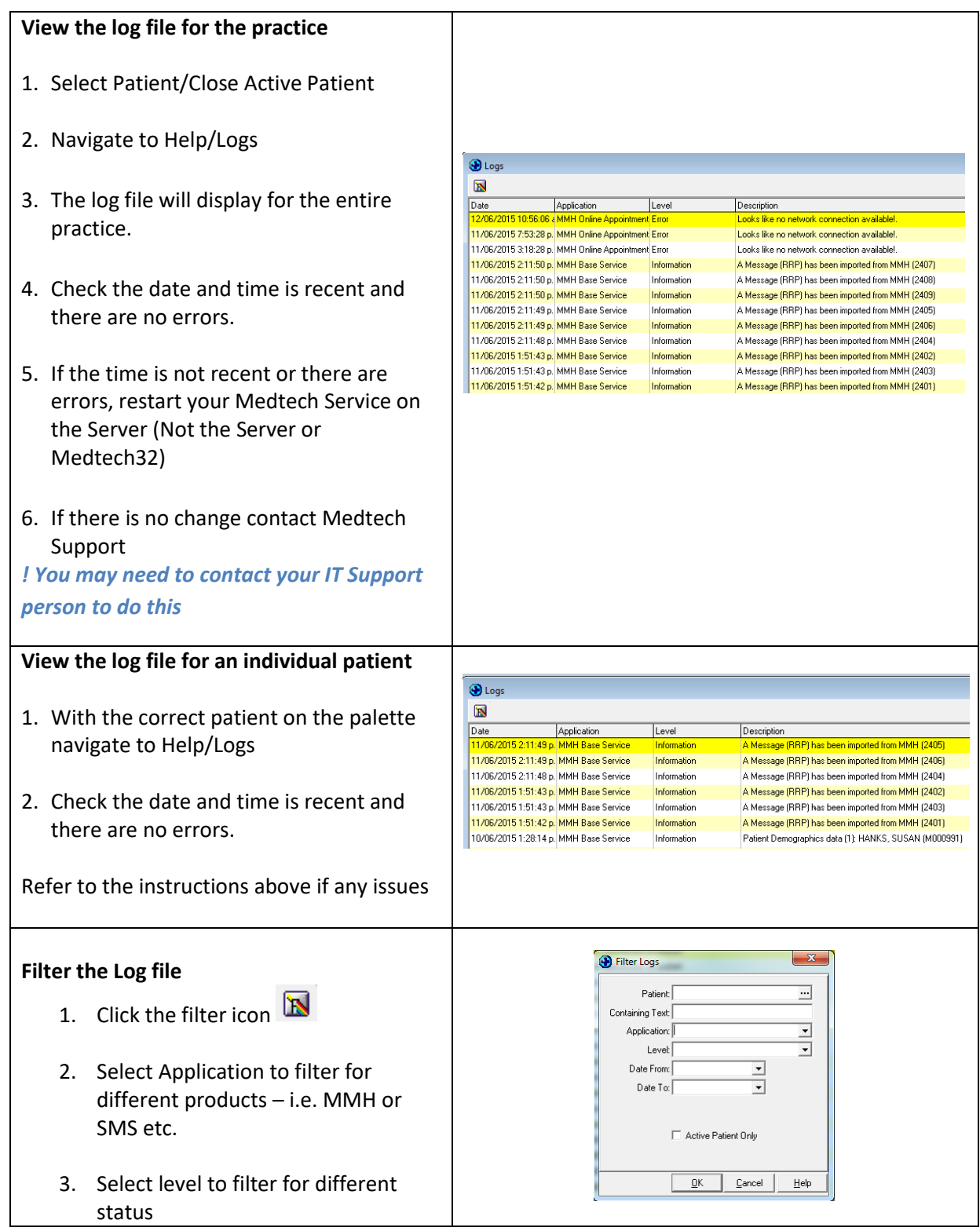

#### **Removing Access When Staff leave the Practice**

When a staff member or patient leaves the practice, you should remove their access from The Patient Portal. To do this you must remove their Patient Portal permissions.

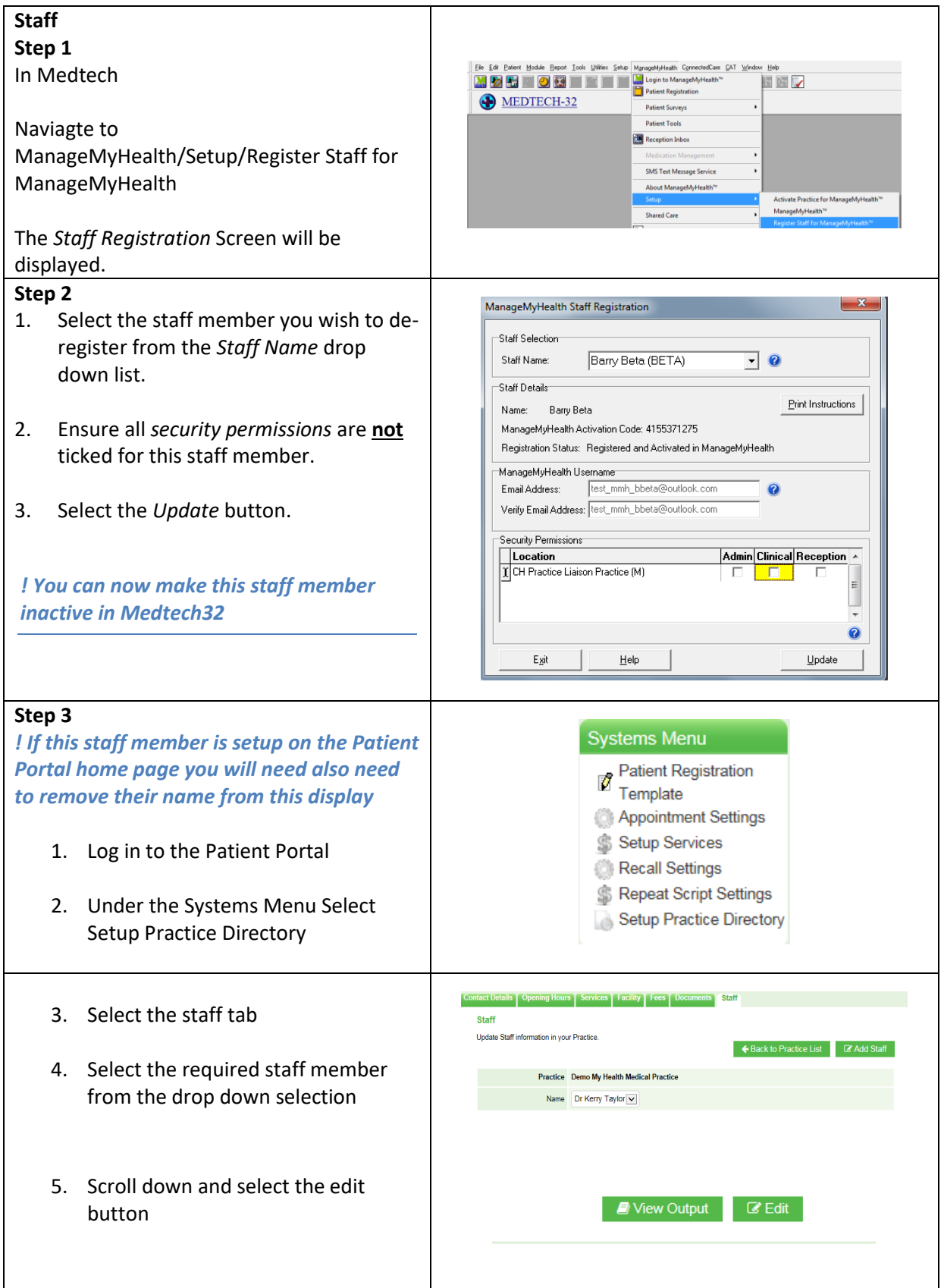

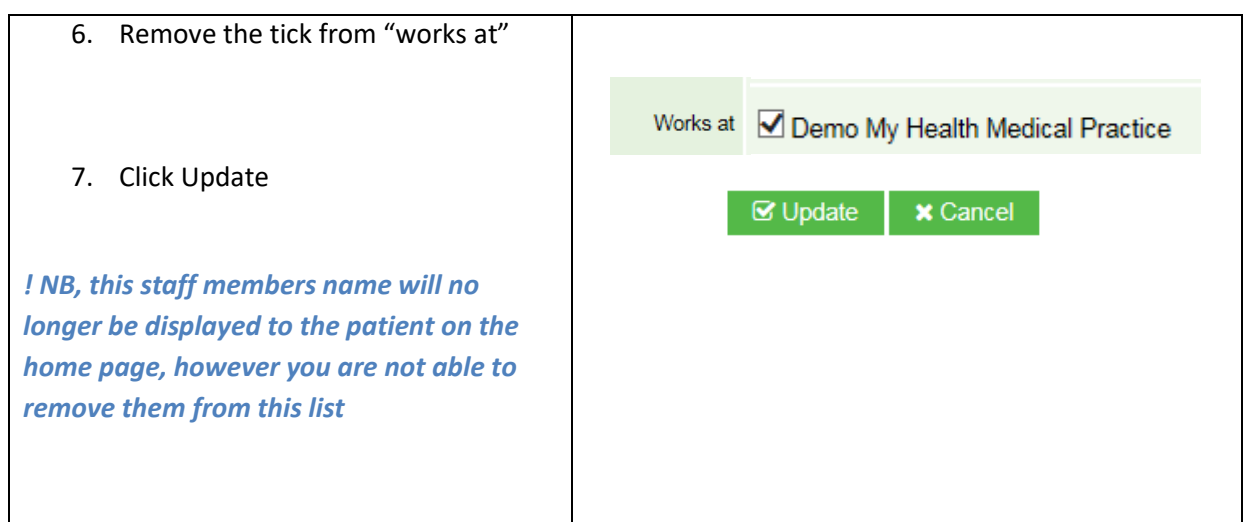

# **Changing Patients Health Summary Status**

If in the future your practice wishes to change patient the health summary default settings for patients already registered in the patient portal i.e. patients will now have access to their consult notes, a manual process for each patient must be followed

#### *! You may wish to send your patients a group email message to advise them of the changes*

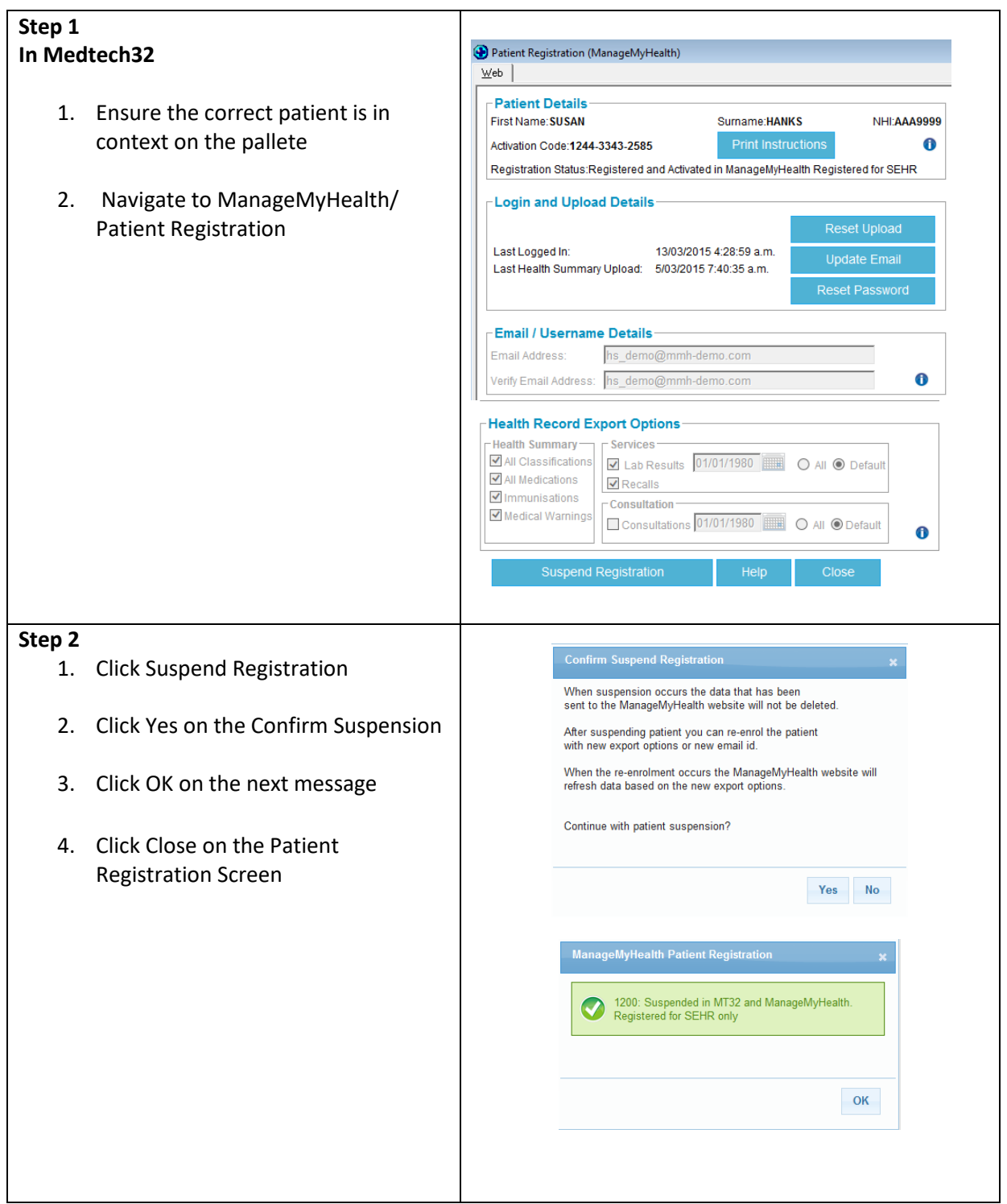

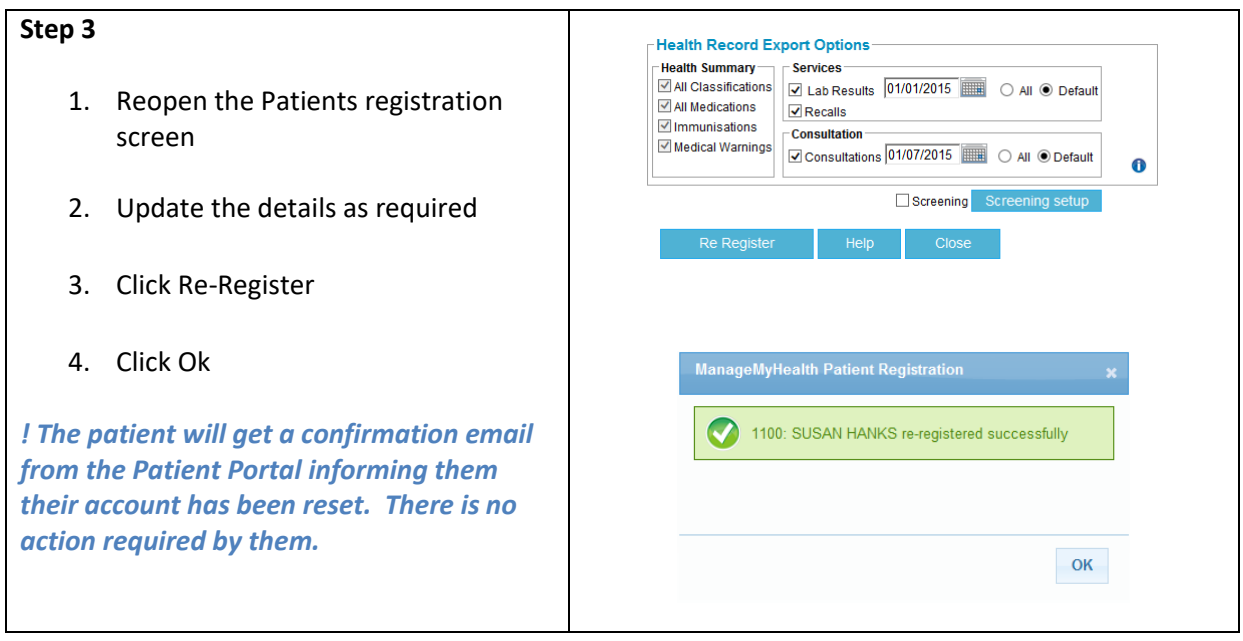

# **Patient Registration Numbers Query Builder**

This guide provides you with information on how to import and run the Patient Registration Numbers query builder. This query builder can be modified to include demographic information which is not available in the Usage Reports in the Patient Portal

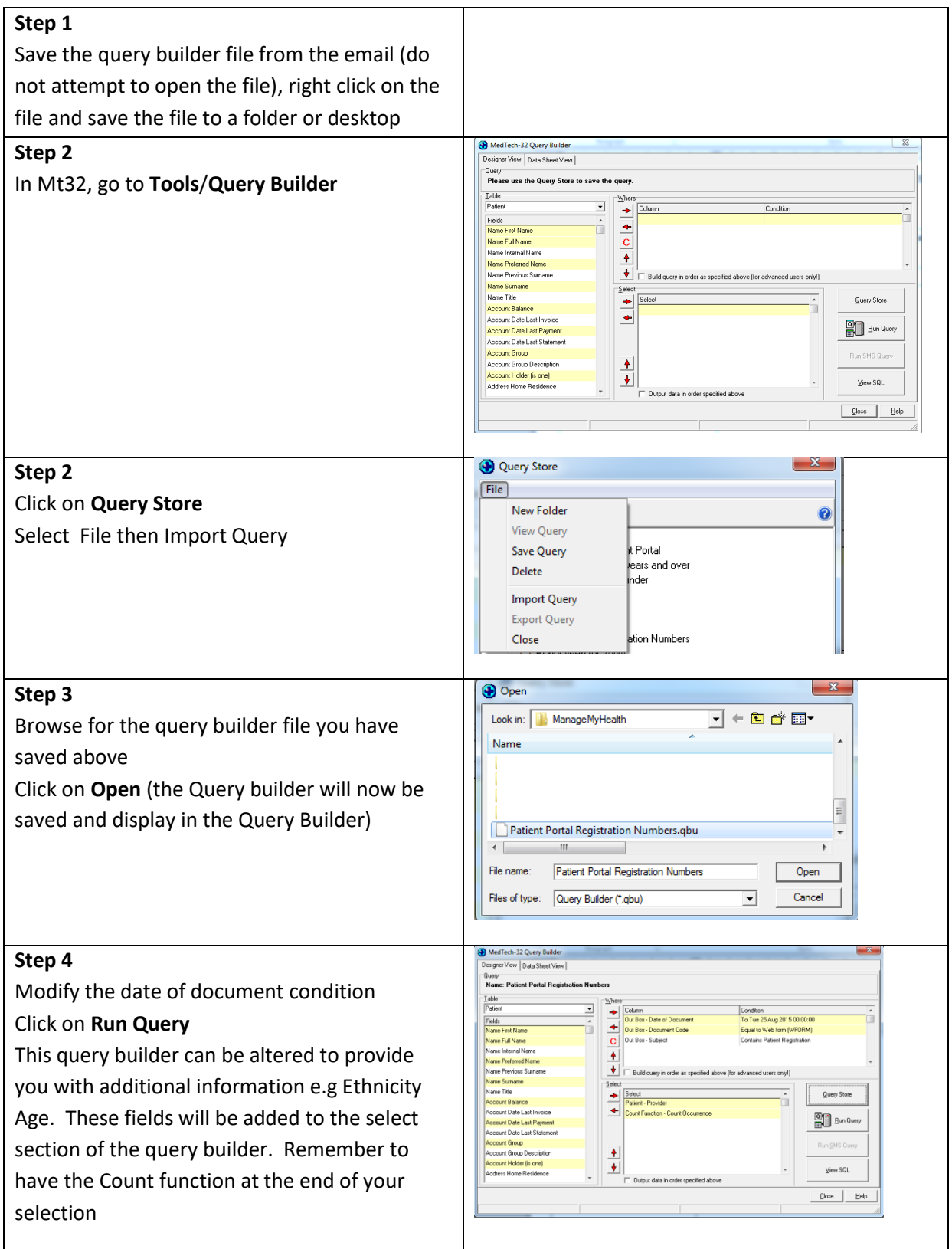

#### **Patient Portal Website Quick Guide**

This guide provides you with a quick reference on where to go in the Patient Portal to make changes

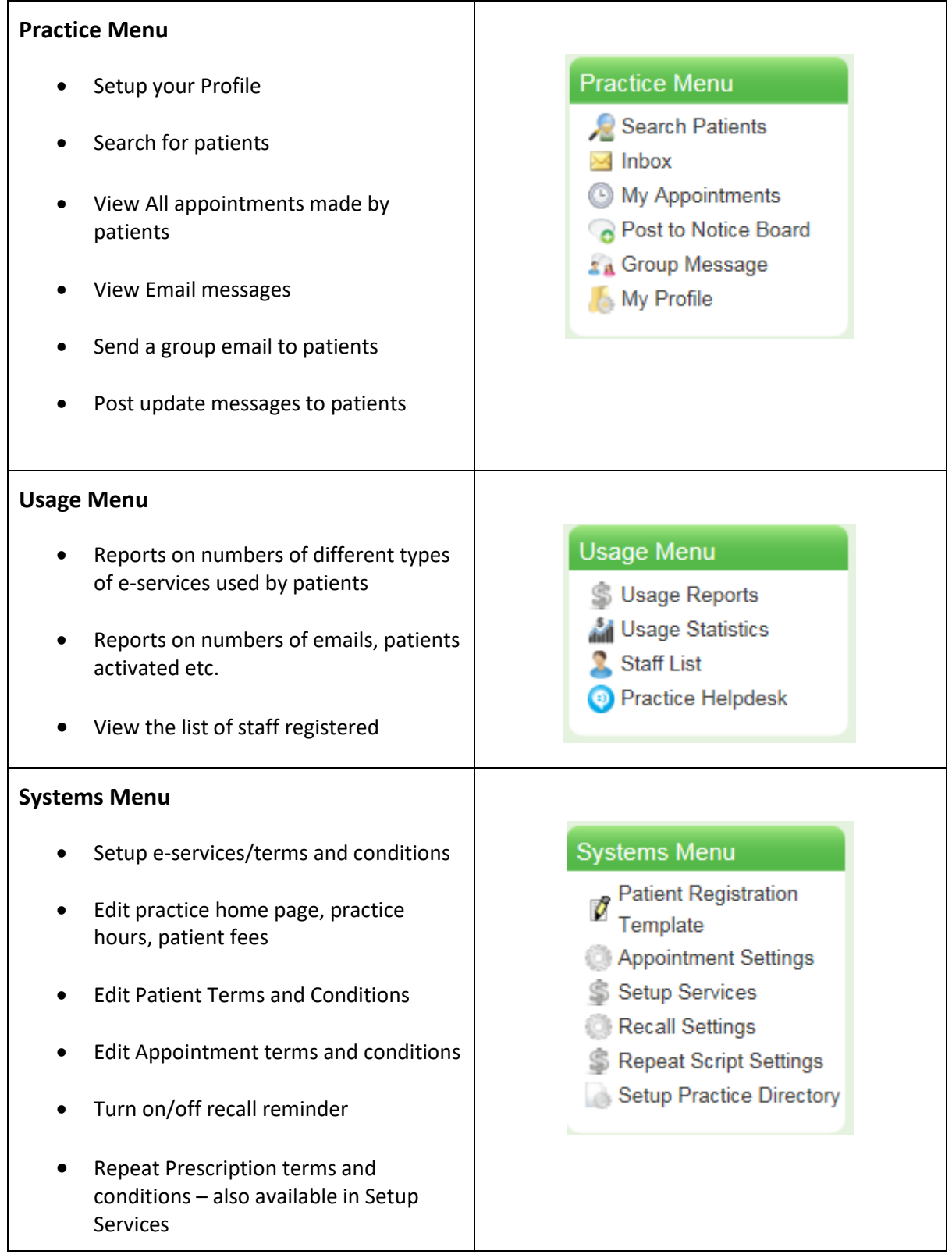

## **Group Messages & Notice Board Messages**

You are able to contact your patients more easily with The Patient Portal by sending group messages or adding new notice board posts, which will be available to all of your patients registered on the Patient Portal

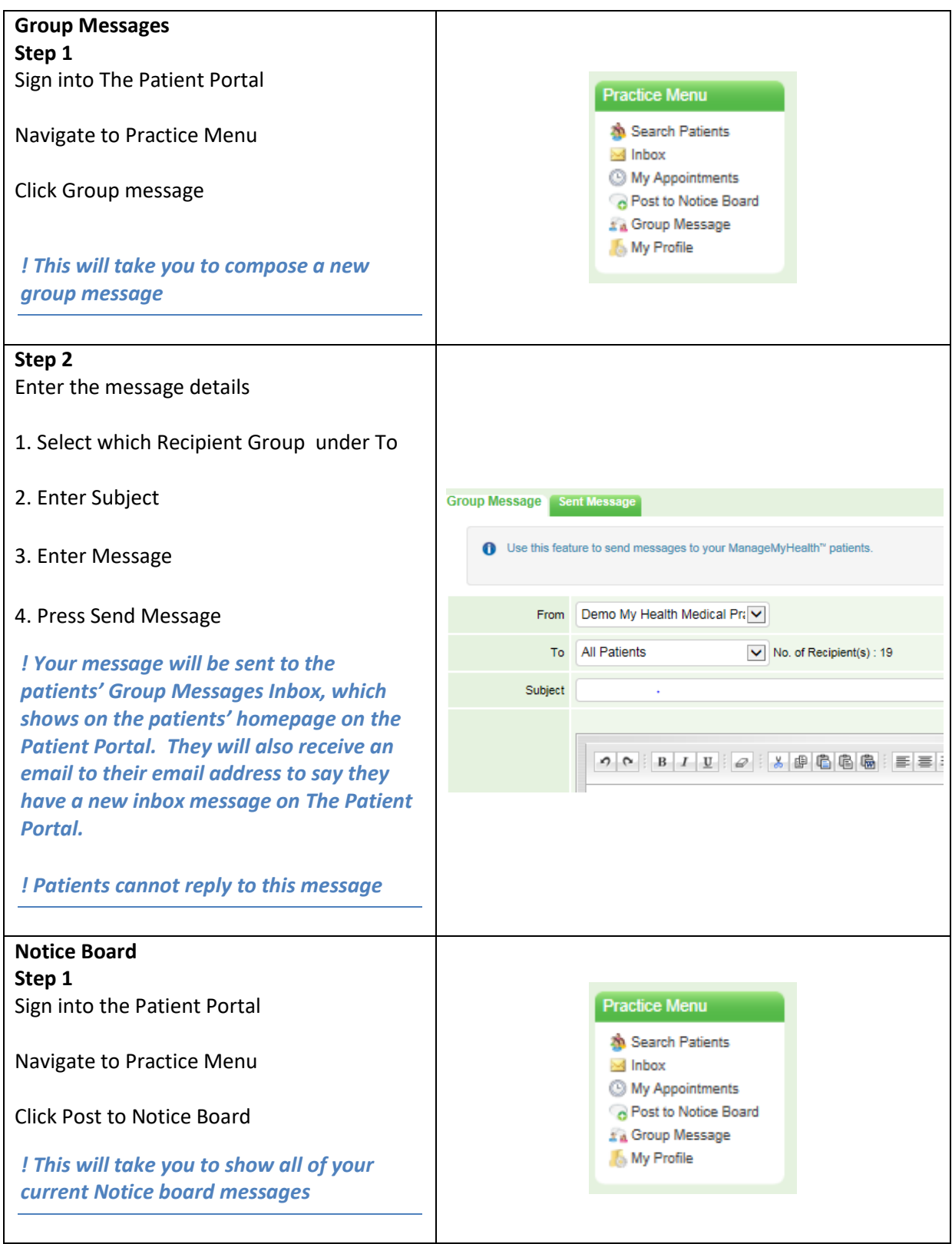

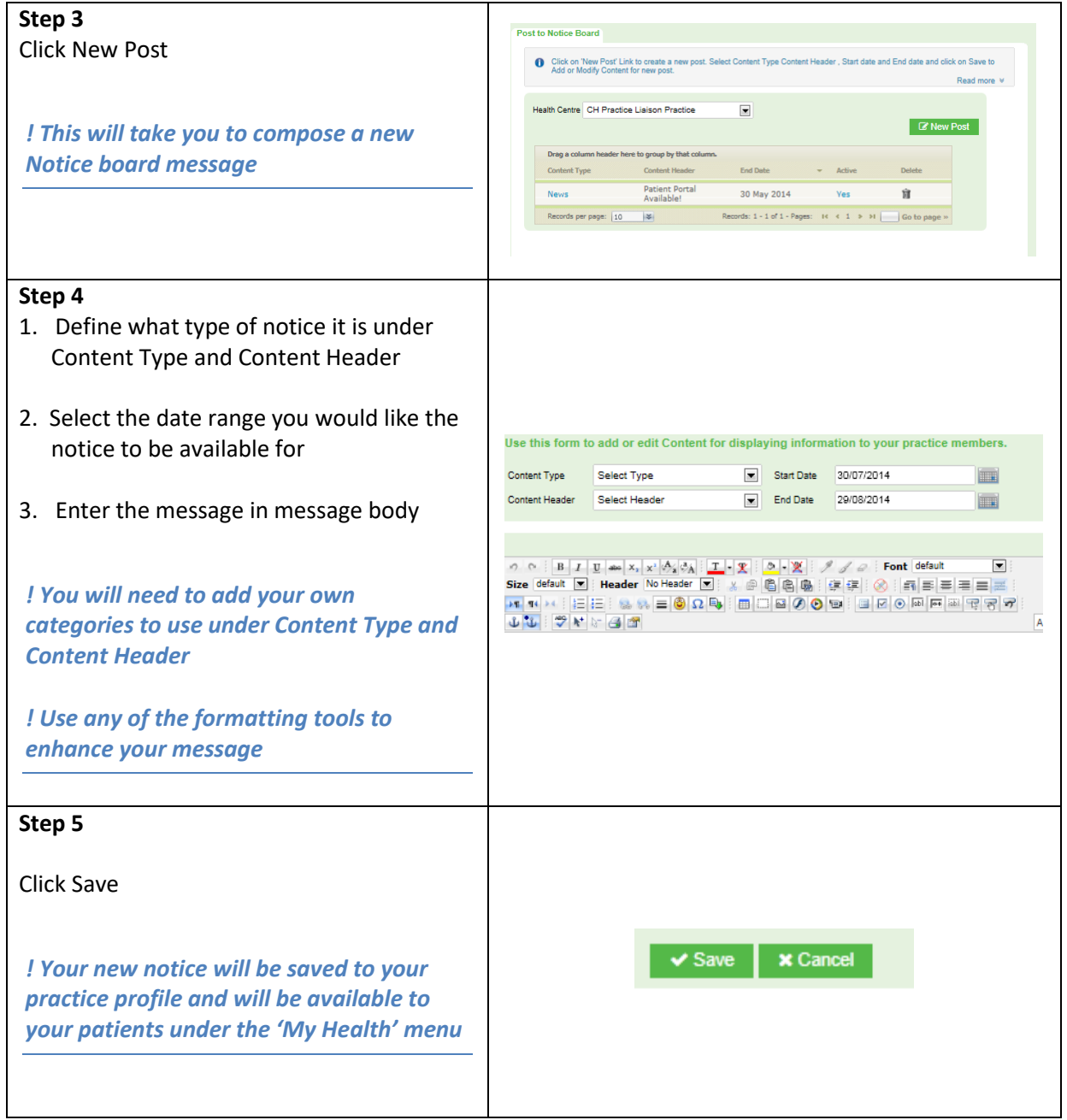

#### **Usage Reports and Statistics**

The usage report and usage statistics are useful tools to find out how your staff and your patients are using The Patient Portal

#### *Usage Statistics*

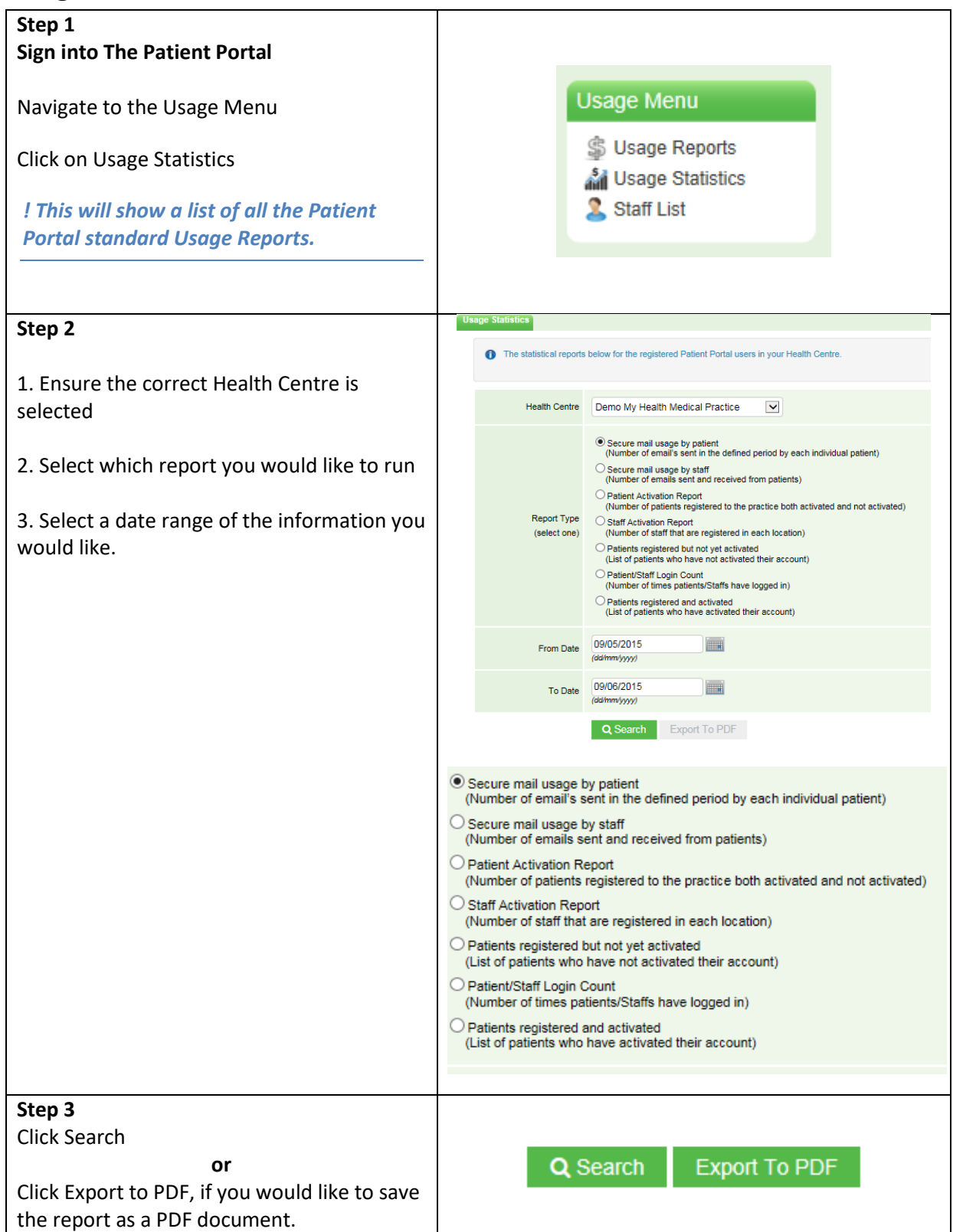

#### *Usage Report*

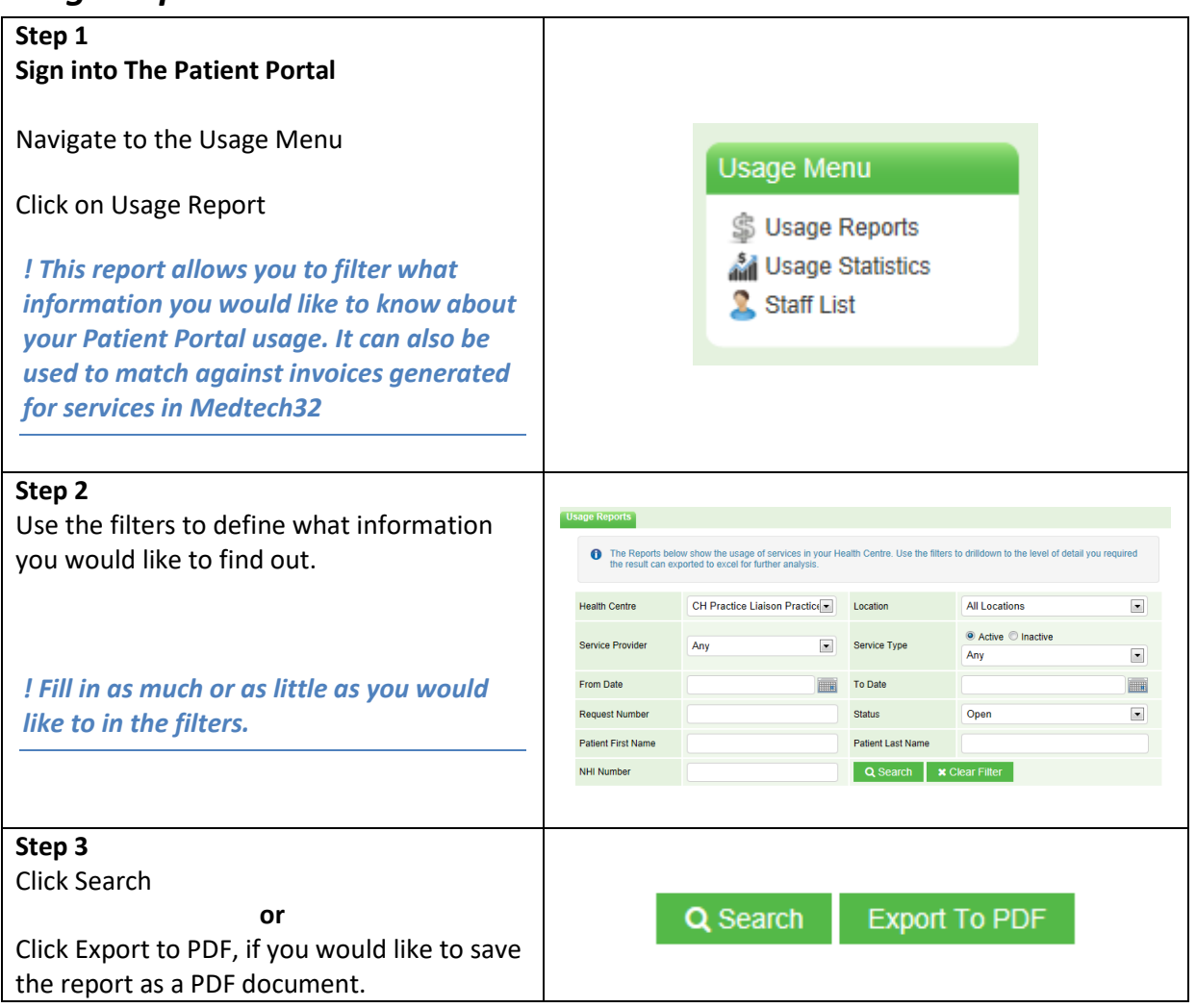

# **Increasing Patient Numbers**

This guide provides you with suggestions on how you can increase the number of patients registered to the Patient Portal

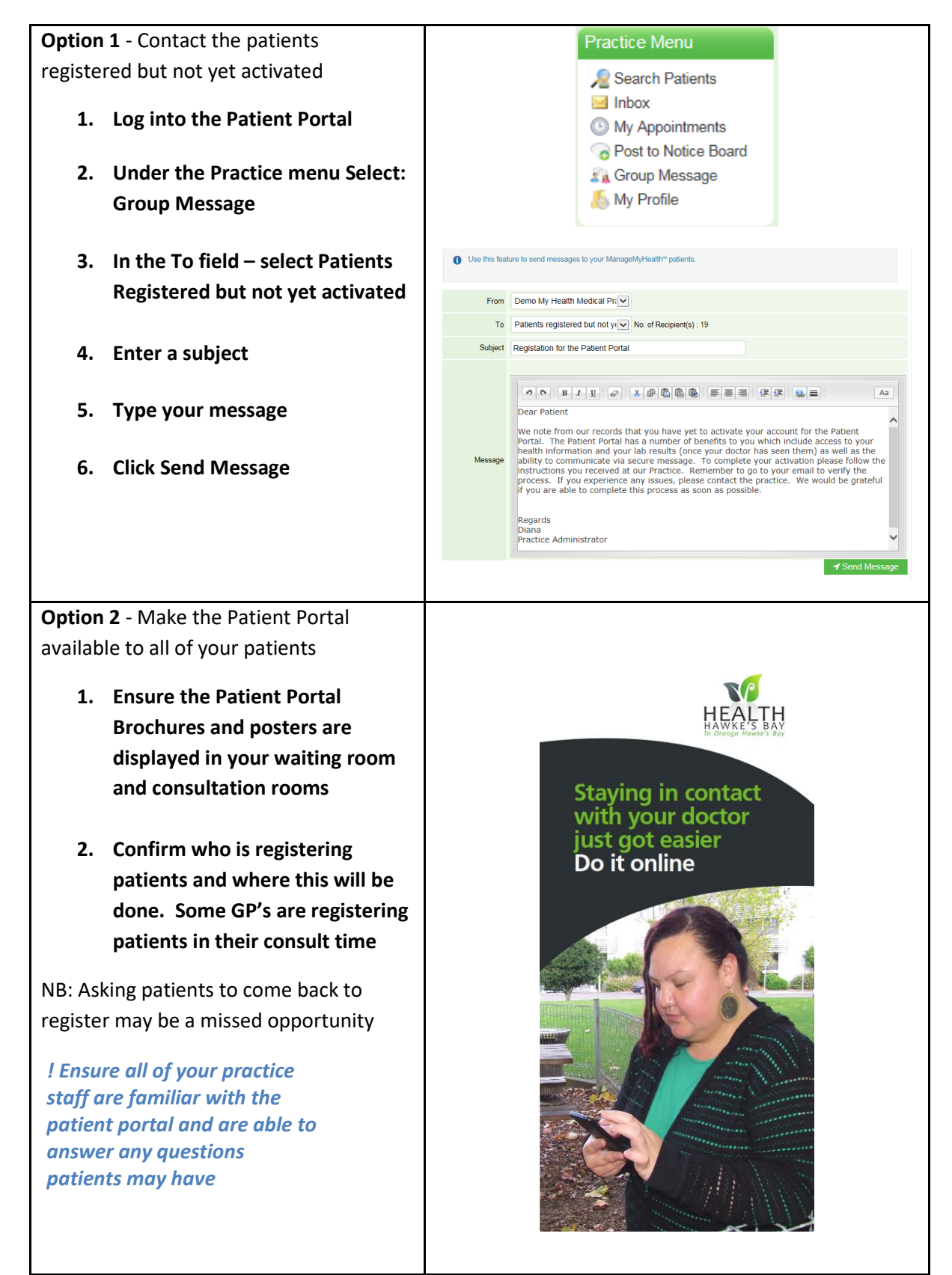

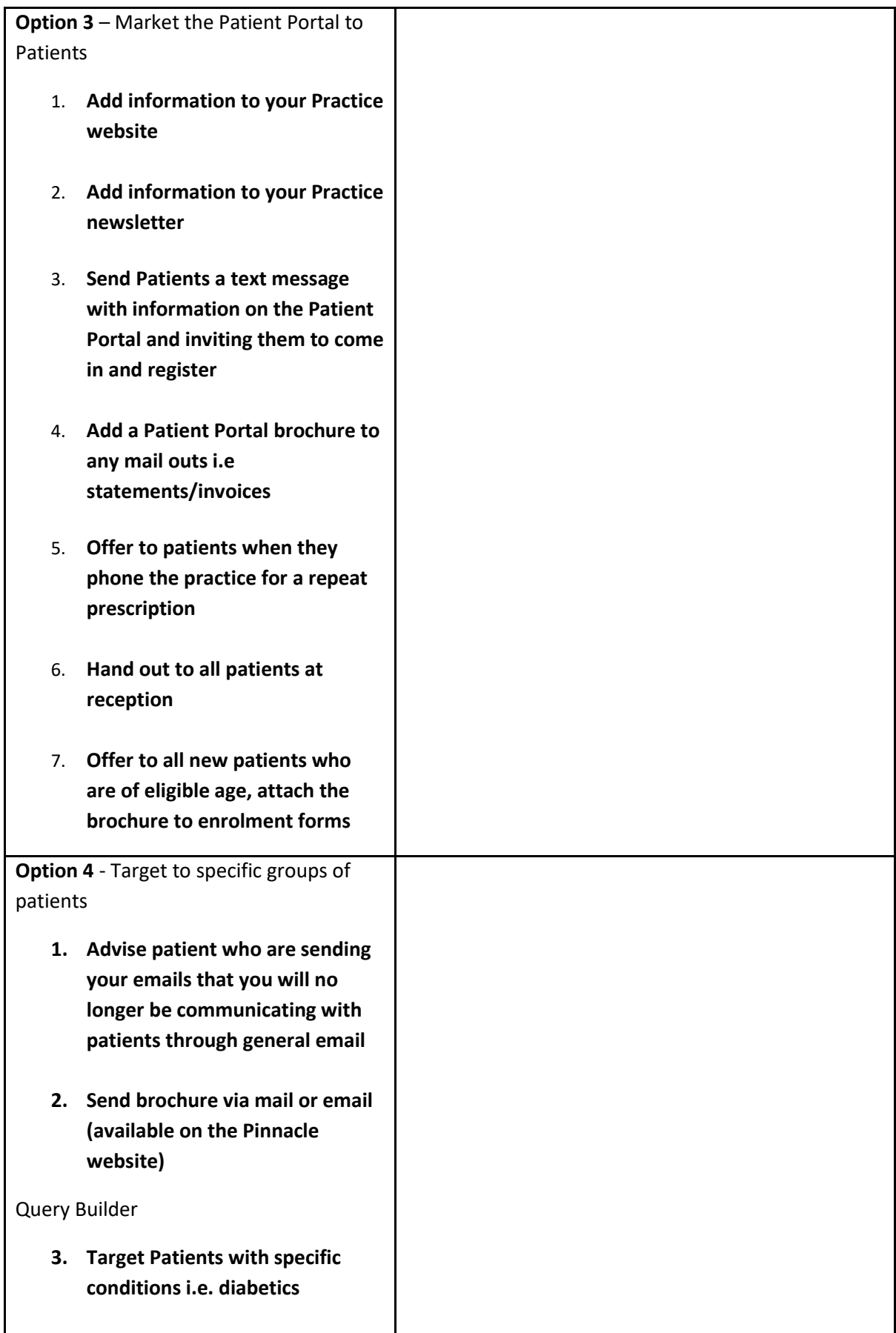

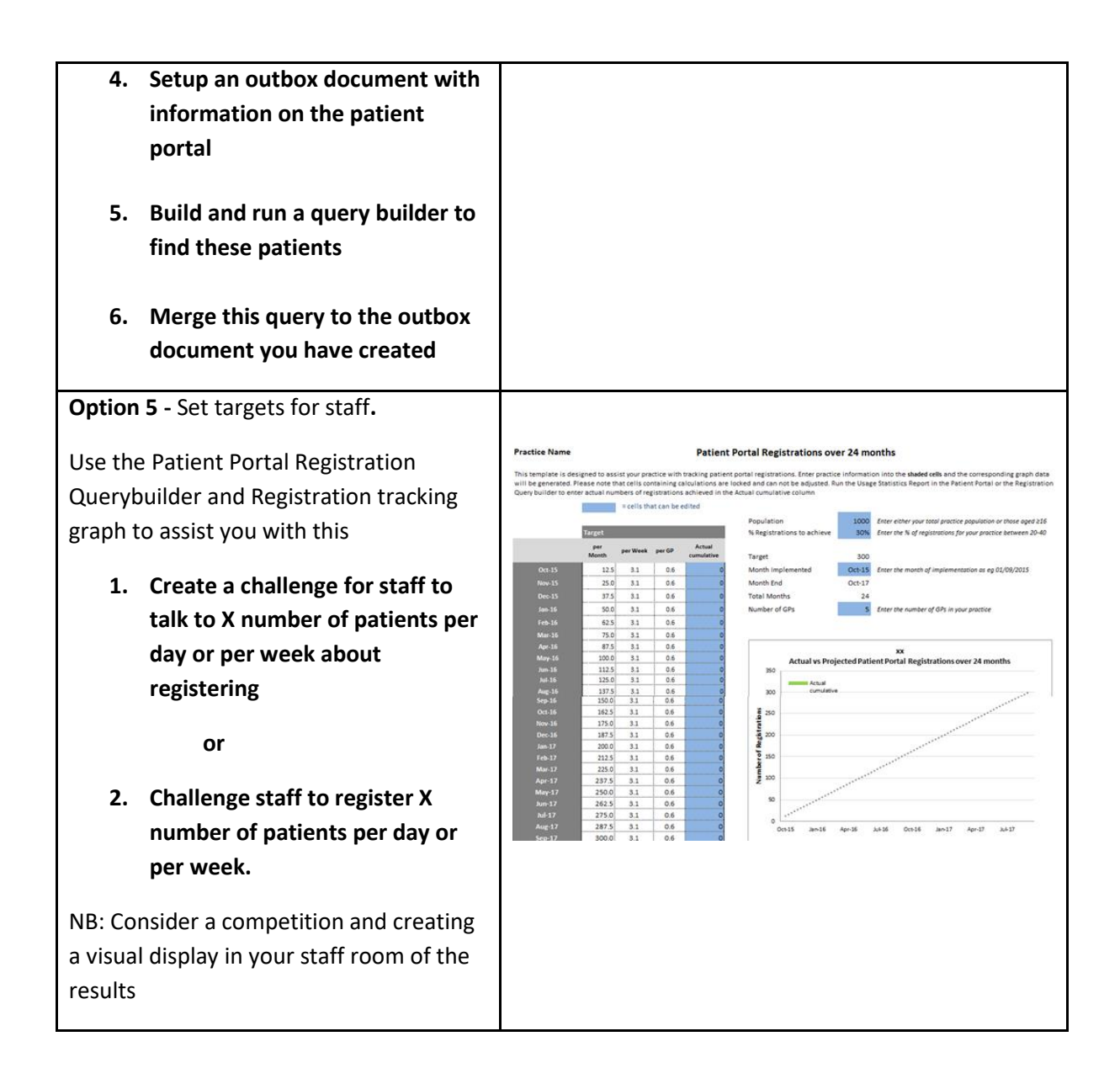

## **Icon Guide**

This Guide lists the different Patient Portal Icons that are available in Medtech32 and their use

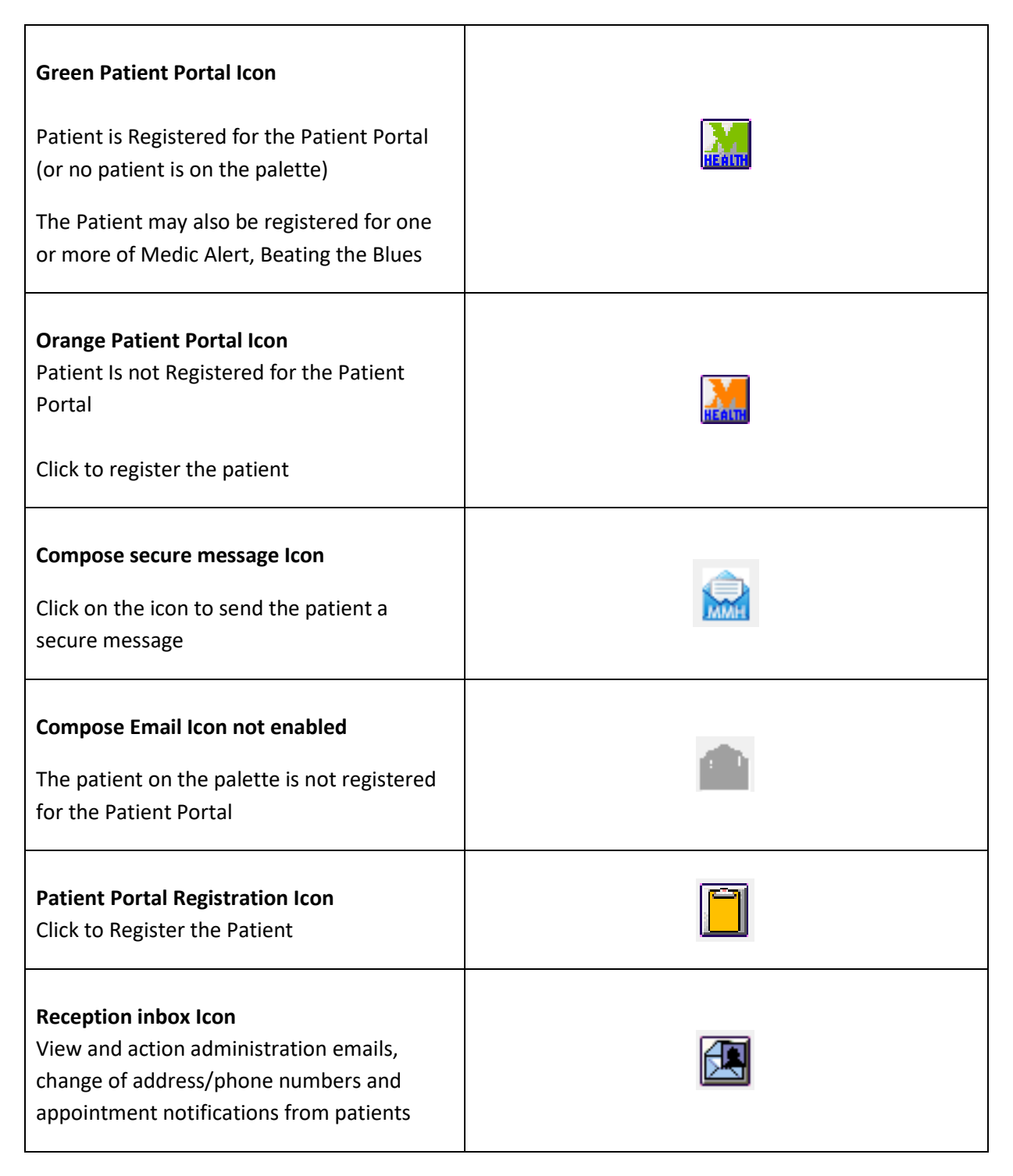

## **Logging In to the Patient Portal**

Step 1 to using the Patient Portal is knowing how to login. There are two ways to login to The Patient Portal, these are outlined below.

*! You must be registered with The Patient Portal and have activated your account to login.*

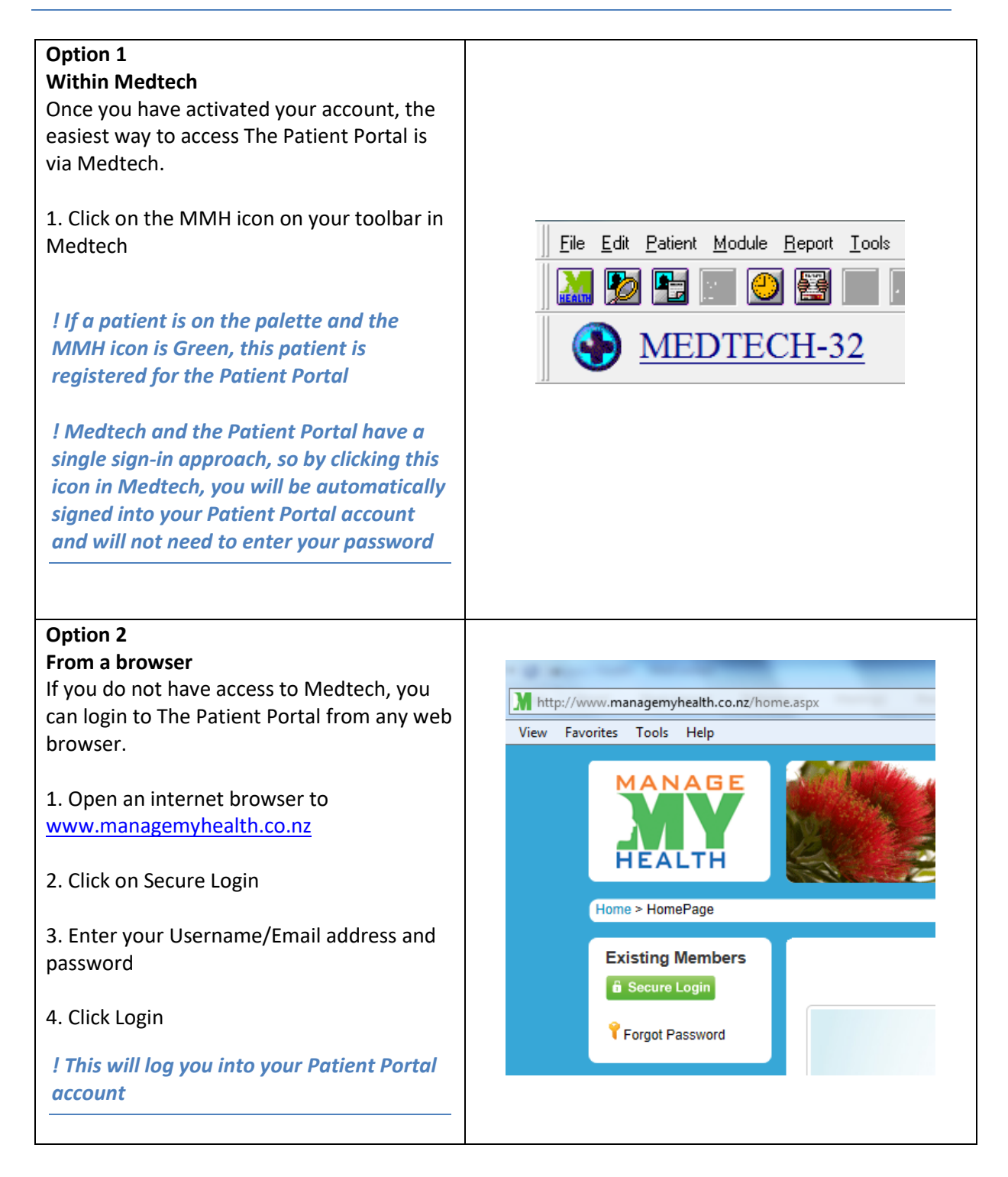